Weibel Chess

**CHESSBASE LIGHT** 

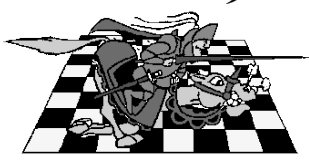

## **EACH WEEK PART OF YOUR HOMEWORK WILL TO BE TO ENTER YOUR GAMES IN CHESSBASE LIGHT. THE NEXT WEEK YOU WILL TURN IT IN TO ME. HERE IS HOW YOU PROCEED:**

1. Move the cblight set up program from CD to file on hard drive or download from http://www.chessbase.com/download/cblight2007/index.asp

2. Click on cblight when the set up for ChessBase Light appears--click on continue. When installed click close

3. Now go to the CBLIGHT folder on disk and click cblight--your program should come up with no database installed. Click on close. Then click OK in next window to close completely

4. Go to Database on top line & go down to NEW (click)

5. A box will open and In the file name Is New.CBH. CHANGE New to MyGames (one word)--now reads MyGames.CBH. Save by placing In your CBLIGHT FOLDER & click OK.

6. MyGames should appear In red on ChessBase. If not go below & click on Icon that looks like fire--this will turn red  $\&$  is the useable database.

7. Now go to Game on top line and down to Enter New Game.

a. enter your game--If the box on the right does not show moves In algebraic notation, go to Status on top row & down to fonts for list

b. Copperplate Gothic Bold Is a good one to select--but any font will do.

c. NOW ENTER YOUR COMPLETE GAME

8. After you have entered the complete game go to Game in top line and down to Save (click on It)

a. enter name of white player - first & last

b. enter name of black player - first & last

c. enter Tournament name = WEIBEL FALL #1

d. enter ratings for white  $&$  black by ELO (should be an x in box) elo is

rating -- if unrated enter 0

- e. today's round is 1
- g. check box by dates

 $year = -2005$ 

$$
month = 10
$$

$$
day = 7
$$

9. click on OK--game is saved

10. Go to Printing on top line & print game to bring to me next Friday!

**ENJOY!**